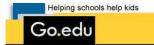

Parents On Line Instructions-Elbert School Dist. #200

The web address for Parents On Line is: <u>https://goedustar.harriscomputer.com/pol</u>

Please be sure to set this in your favorites or you can access POL from the school website at:

http://www.elbertschool.org on the students and parent resources page/online.

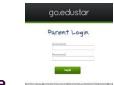

**Choose Parents on Line** 

This is the log in screen:

| 🖉 Parents Online powered by Go.Edu - Windows Internet Explorer                                                | . 📼 🔀      |
|----------------------------------------------------------------------------------------------------|------------|
| 🔇 🕑 💌 🖻 http://www.goedustar.com/pol/pol_sign_in.htm?e=7                                                      | <b>P</b> - |
| File Edit View Favorites Tools Help                                                                           |            |
| 😭 🏘 🎉 Parents Online powered by Go.Edu                                                                        | rools + »  |
| Helping schools help kids                                                                                     | ~          |
| Go.edu                                                                                                    |            |
|                                                                                                    |            |
| Welcome to                                                                                                    |            |
|                                                                                                    |            |
| Parants Username                                                                                              |            |
|                                                                                                    |            |
|                                                                                                    |            |
| Your account has been activated. An email has been sent to                                                    |            |
| the address on record with final sign-on information. Thank<br>you!                                           |            |
| you:                                                                                                    |            |
|                                                                                                    |            |
|                                                                                                    |            |
|                                                                                                    |            |
| Consultable 2000 Constant All Distable Descended                                                              |            |
| Copyright 2008 - Go.edu - All Rights Reserved                                                                 |            |
|                                                                                                    |            |
|                                                                                                    |            |
| 🛃 Start 📄 🖇 🖉 💫 💈 🙆 💿 🗧 🚳 💈 🌰 Retrospect (ELBE 🔛 Parents On Line I 🗵 (Uncaved Publicati 🖉 Parents Online po 🔗 | 11:05 AM   |

Your Username is the email address you gave to the school.

Enter your username and password. If an individual enters the information incorrectly 3 times the account is automatically locked for security purposes. If this occurs, please email Kim Gresham, <u>kim@elbertschool.org</u>

Once you have successfully logged in, the screen will look like this:

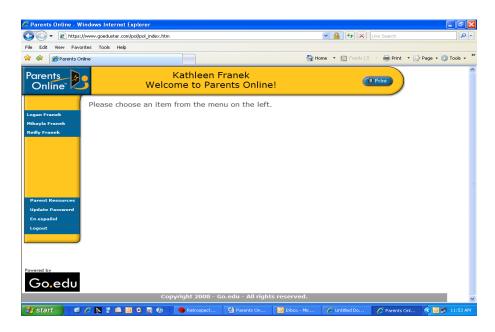

From here you may choose your child's name and access the following information: attendance, grade card, immunizations, personal, progress report, schedule and transcript. This is also the page where you can change your password and the language may be changed to Spanish if you wish.

| 🖉 Parents Online - Windows Internet Expl                                                                         | orer                               |                        |                   |                   |            | . 🕫 🗙      |
|----------------------------------------------------------------------------------------------------|------------------------------------|------------------------|-------------------|-------------------|------------|------------|
| COO - E https://www.goedustar.com/pol/j                                                                          | pol_index.htm                      |                        | v 🔒 🐓             | K Live Search     |            | <b>P</b> - |
| File Edit View Favorites Tools Help                                                                              |                                    |                        |                   |                   |            |            |
| 🚖 🕸 🍘 Parents Online                                                                                             |                                    |                        | 🚹 Home 🔹 🔝 Feed   | s (J) 🔹 🖶 Print 💌 | 🔂 Page 👻 🍈 | Tools • »  |
| Parents<br>Online                                                                                                | Kathleen Fran<br>Welcome to Parent |                        |                   | ( Print           |            | <          |
| Please choose<br>Cogan Franck Attendance<br>Mikayla Franck Personal<br>Progress Report<br>Schedule<br>Transcript | e an item from the menu o          | n the left.            |                   |                   |            |            |
| Vudate Password<br>En español<br>Legout                                                                          | Copyright 2008 - Go.ed             | lu - All rights reserv | eđ.               |                   |            |            |
|                                                                                                    |                                    | -                      | _                 |                   |            | <b>M</b>   |
| 🏄 start 🔰 🙆 🌽 📉 💈 🖨 🧿 🕻                                                                                          | 🗿 🌆 👧 👘 🔴 Retrospect (ELBE         | Parents On Line I      | Inbox - Microsoft | 🖉 2 Internet Expl | · · < 🛛 🖳  | 11:56 AM   |

Please check out the Parent Resources as well.